# **Install KernSafe iSCSI SAN on Linux**

Friday, March 6, 2015

KernSafe Technologies, Inc.

[www.kernsafe.com](http://www.kernsafe.com/)

Copyright © KernSafe Technologies 2006-2015. All right reserved.

#### **Table of Contents**

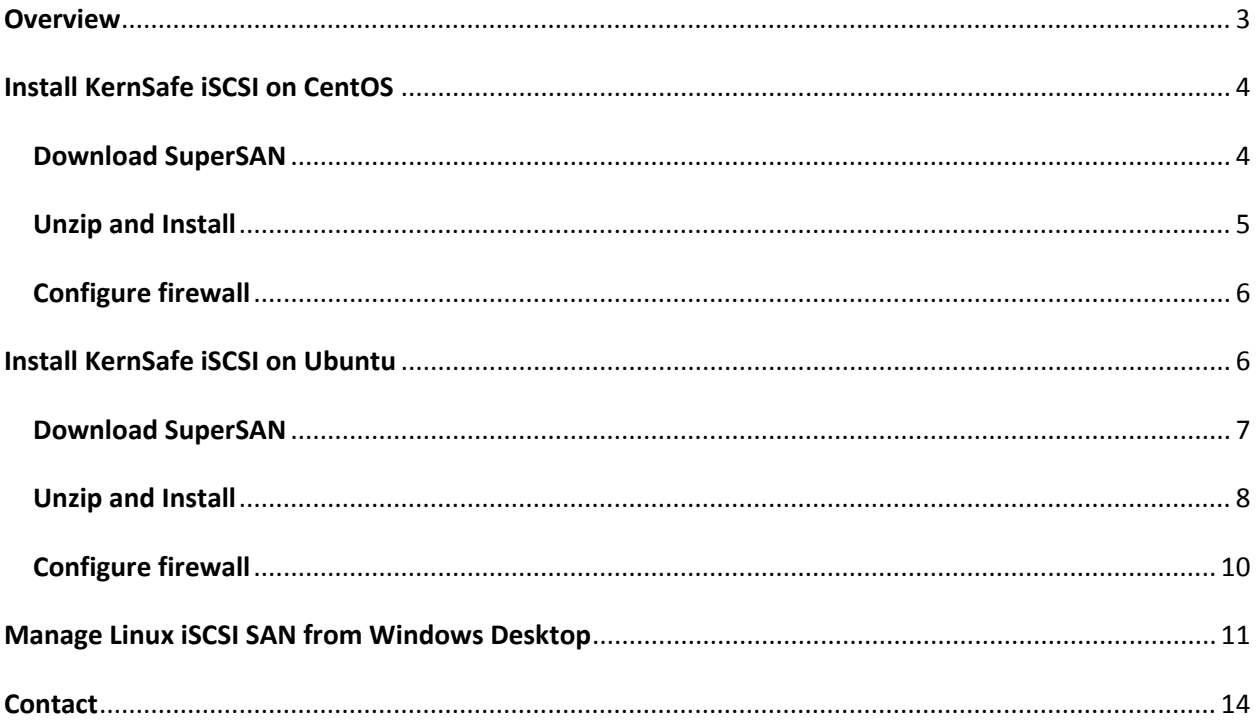

#### <span id="page-2-0"></span>**Overview**

KernSafe SuperSAN is an advanced and powerful iSCSI Target software for Linux, which can quickly convert any workstation, server, and even embedded device into powerful iSCSI SAN. Being a fullfeatured iSCSI SAN software which supports many features and powerful authorization methods include CHAP, Mutual CHAP and IP Address authorization, SuperSAN not only supports a variety of media types such as Standard Image File, VHD, volumes, and physical disks, but also support many features for enterprise such as SCSI-3 for clustering, Synchronous / Asynchronous Replication, High Availability, Snapshot and CDP. The product is an ideal choice for storage solution in enterprise and home user.

#### <span id="page-3-0"></span>**Install KernSafe iSCSI on CentOS**

The CentOS is the recommended OS to install KernSafe Linux version iSCSI SAN, install KernSafe iSCSI SAN software on CentOS is very easy.

#### <span id="page-3-1"></span>**Download SuperSAN**

Before we install it on Linux, we need run it under root privilege, use the sudo to archive:

#su root

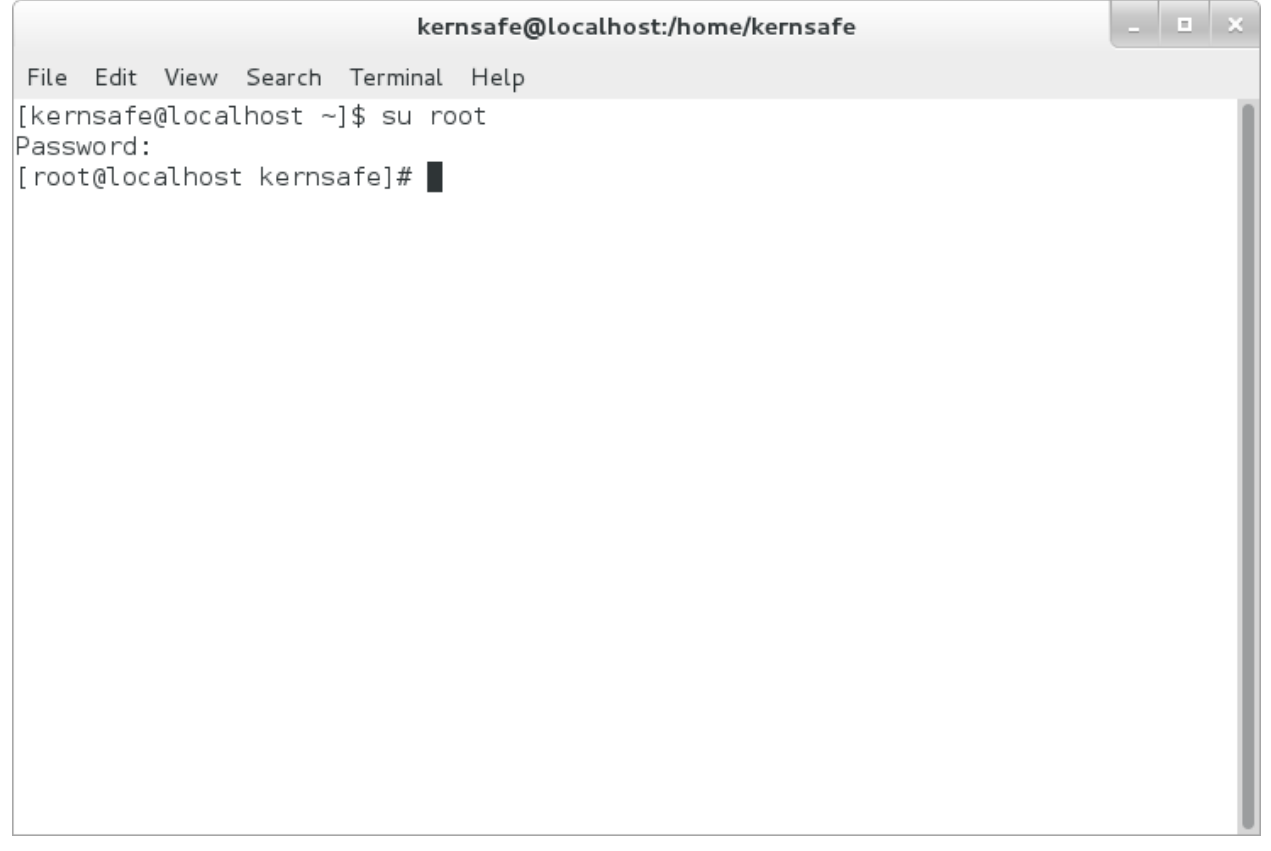

Type the following command to download KernSafe iSCSI SAN, the SuperSAN software: #wget<http://www.kernsafe.com/download/supersan.4.3.tar.gz>

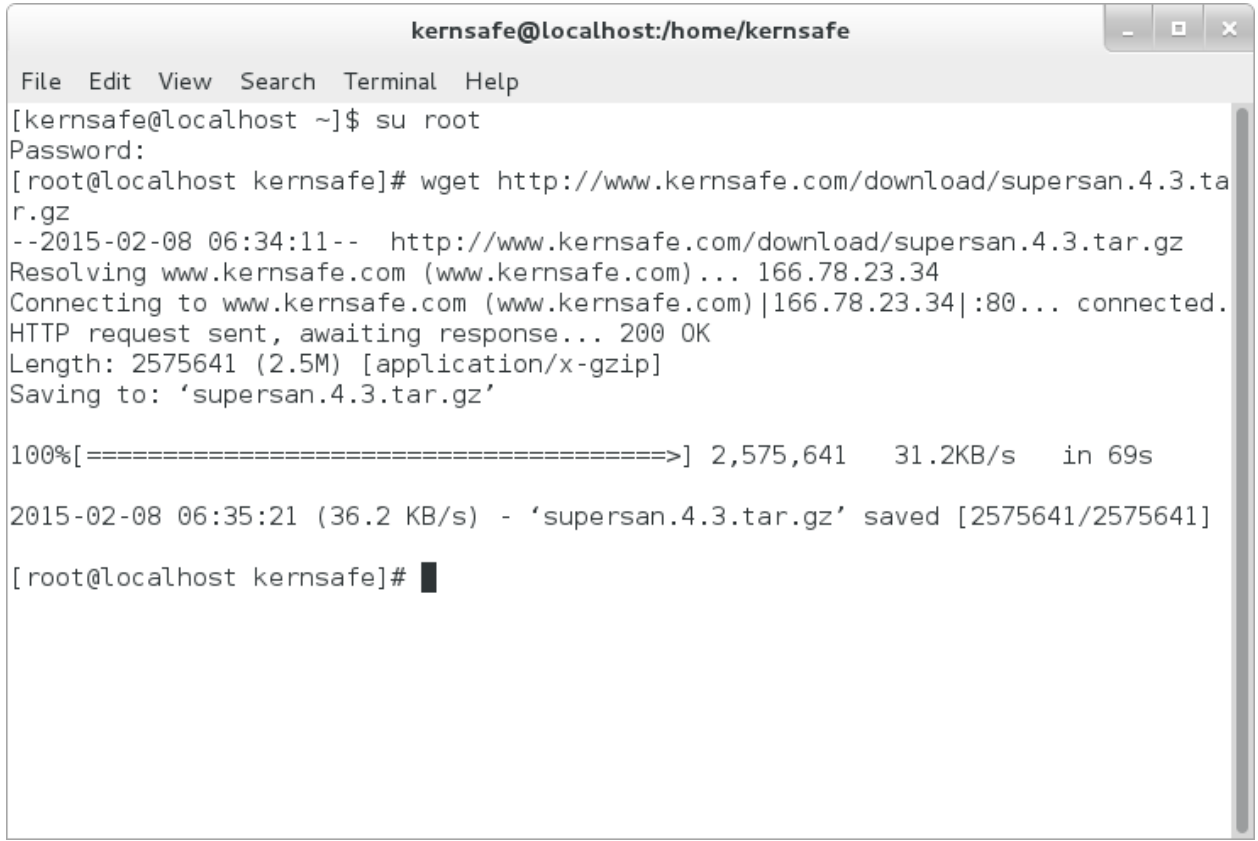

Please note that the file name of the url may changed, please concern our website to learn the newest versions, the url was named by file name and version.

#### <span id="page-4-0"></span>**Unzip and Install**

#tar –zxvf supersan.4.3.tar.gz #cd SuperSAN ./install.sh

. . . x kernsafe@localhost:/home/kernsafe/SuperSAN File Edit View Search Terminal Help 2015-02-08 06:35:21 (36.2 KB/s) - 'supersan.4.3.tar.gz' saved [2575641/2575641] [root@localhost kernsafe]# tar -zxvf supersan.4.3.tar.gz SuperSAN/ SuperSAN/Users.db SuperSAN/install.sh SuperSAN/supersand SuperSAN/supersan SuperSAN/asyncplugin.so SuperSAN/autosnapplugin.so SuperSAN/cdpplugin.so SuperSAN/failoverplugin.so SuperSAN/imageplugin.so SuperSAN/logplugin.so SuperSAN/memdiskplugin.so SuperSAN/mirrorplugin.so SuperSAN/partitionplugin.so SuperSAN/smtpplugin.so SuperSAN/snapshot.so SuperSAN/userplugin.so SuperSAN/vhdplugin.so SuperSAN/ximageplugin.so [root@localhost kernsafe]# cd SuperSAN/ [root@localhost SuperSAN]# |

## <span id="page-5-0"></span>**Configure firewall**

If you are running a test machine, you can simply stop CentOS firewall settings by the command: #systemctl stop firewalld.service

Otherwise, you can use the following commands to configure the firewall: #firewall-cmd --add-port=3260/tcp #firewall-cmd --add-port=3261/tcp

Now the KernSafe iSCSI SAN software was installed on the Linux Server, now need to download KernSafe iSCSI SAN management console to manage it from Windows desktop. Here you can get the newest version of iSCSI SAN management console: <http://www.kernsafe.com/download/iscsi-san-linux.aspx>

#### <span id="page-5-1"></span>**Install KernSafe iSCSI on Ubuntu**

The Ubuntu is very popular Linux based OS so KernSafe iSCSI SAN is also fully support this OS as while, install KernSafe iSCSI SAN software on Ubuntu is very easy.

#### <span id="page-6-0"></span>**Download SuperSAN**

Before we install it on Linux, we need run it under root privilege, use the sudo to archive:

#su root

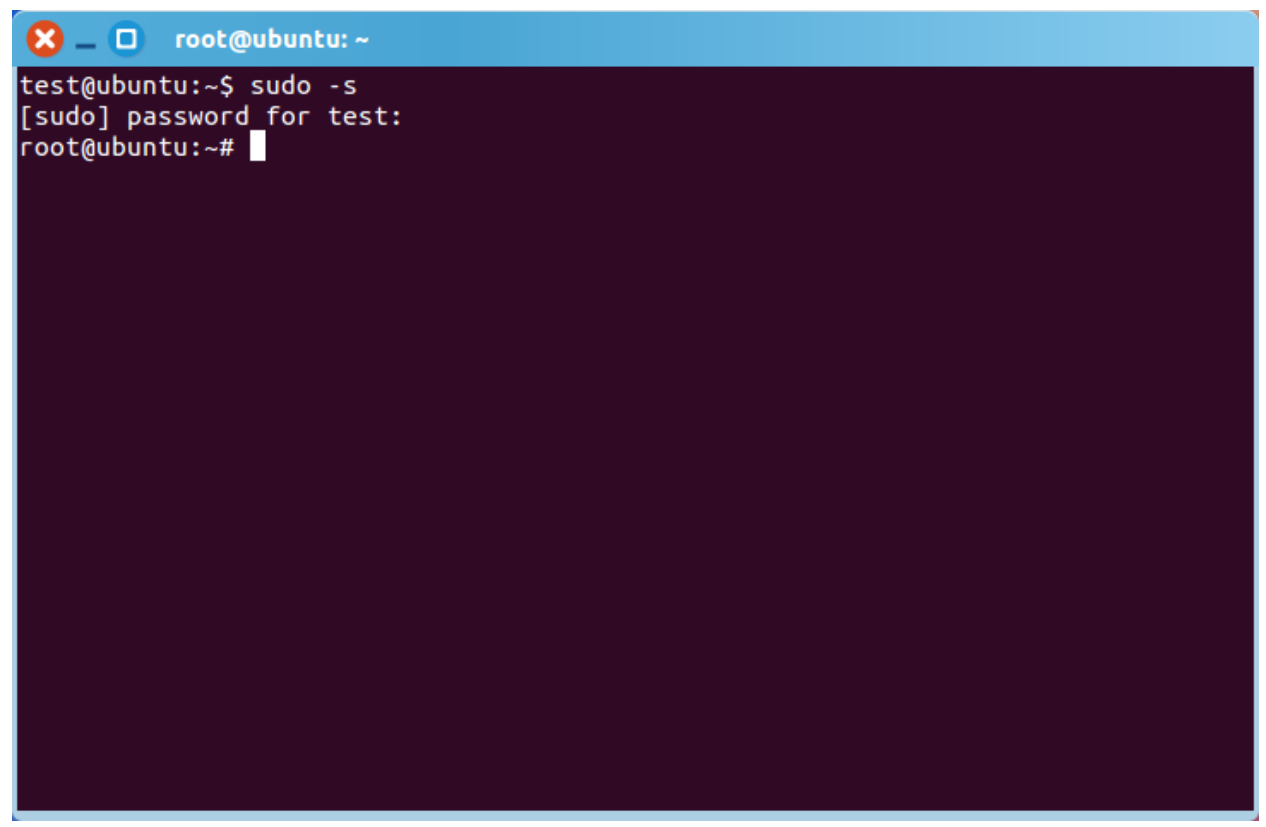

Type the following command to download KernSafe iSCSI SAN, the SuperSAN software:

#wget<http://www.kernsafe.com/download/supersan.4.3.tar.gz>

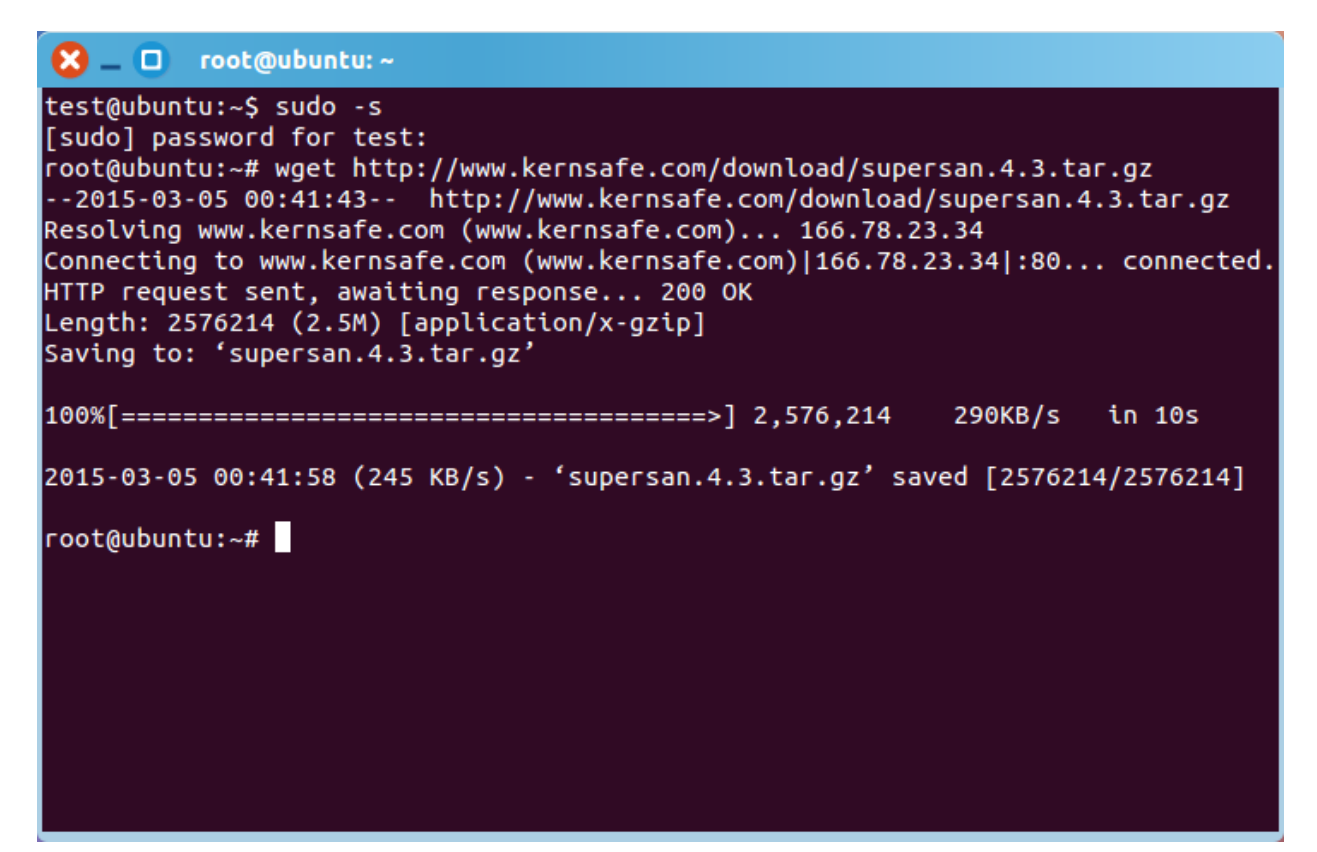

Please note that the file name of the url may changed, please concern our website to learn the newest versions, the url was named by file name and version.

#### <span id="page-7-0"></span>**Unzip and Install**

#tar –zxvf supersan.4.3.tar.gz

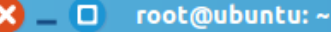

root@ubuntu:~# tar -zxvf supersan.4.3.tar.gz SuperSAN/ SuperSAN/Users.db SuperSAN/install.sh SuperSAN/supersand SuperSAN/supersan SuperSAN/asyncplugin.so SuperSAN/autosnapplugin.so SuperSAN/cdpplugin.so SuperSAN/failoverplugin.so SuperSAN/imageplugin.so SuperSAN/logplugin.so SuperSAN/memdiskplugin.so SuperSAN/mirrorplugin.so SuperSAN/partitionplugin.so SuperSAN/smtpplugin.so SuperSAN/snapshot.so SuperSAN/userplugin.so SuperSAN/vhdplugin.so SuperSAN/ximageplugin.so SuperSAN/install-ubuntu.sh SuperSAN/uninstall.sh SuperSAN/supersand-ubuntu root@ubuntu:~#

After unzip, use the following command to install:

#cd SuperSAN

./install-ubuntu.sh

```
root@ubuntu: ~/SuperSAN
\mathbf{R} – \mathbf{\Omega}SuperSAN/mirrorplugin.so
SuperSAN/partitionplugin.so
SuperSAN/smtpplugin.so
SuperSAN/snapshot.so
SuperSAN/userplugin.so
SuperSAN/vhdplugin.so
SuperSAN/ximageplugin.so
SuperSAN/install-ubuntu.sh
SuperSAN/uninstall.sh
SuperSAN/supersand-ubuntu
root@ubuntu:~# cd SuperSAN/
root@ubuntu:~/SuperSAN# ./install-ubuntu.sh
update-rc.d: warning: /etc/init.d/supersand missing LSB information
update-rc.d: see <http://wiki.debian.org/LSBInitScripts>
Adding system startup for /etc/init.d/supersand ...<br>/etc/rc0.d/K20supersand -> ../init.d/supersand
   /etc/rc1.d/K20supersand -> ../init.d/supersand
   /etc/rc6.d/K20supersand -> ../init.d/supersand
   /etc/rc2.d/S20supersand -> ../init.d/supersand
   /etc/rc3.d/S20supersand -> ../init.d/supersand
   /etc/rc4.d/S20supersand -> ../init.d/supersand
   /etc/rc5.d/S20supersand -> ../init.d/supersand
Starting KernSafe SuperSAN OK
root@ubuntu:~/SuperSAN#
```
Now the SuperSAN for Linux has been installed on Ubuntu.

## <span id="page-9-0"></span>**Configure firewall**

If you are running a test machine, you can simply stop Ubuntu firewall settings by the command: #sudo ufw disable

Otherwise, you can use the following commands to configure the firewall: #sudo ufw allow 3260/tcp #sudo ufw allow 3261/tcp

Now the KernSafe iSCSI SAN software was installed on the Linux Server, now need to download KernSafe iSCSI SAN management console to manage it from Windows desktop. Here you can get the newest version of iSCSI SAN management console: <http://www.kernsafe.com/download/iscsi-san-linux.aspx>

#### <span id="page-10-0"></span>**Manage Linux iSCSI SAN from Windows Desktop**

From Windows desktop, unzip the iSCSI SAN management console and execute iSCSI-Mangment.exe or iSCSI-Mangment-x64.exe (x64 bit machine).

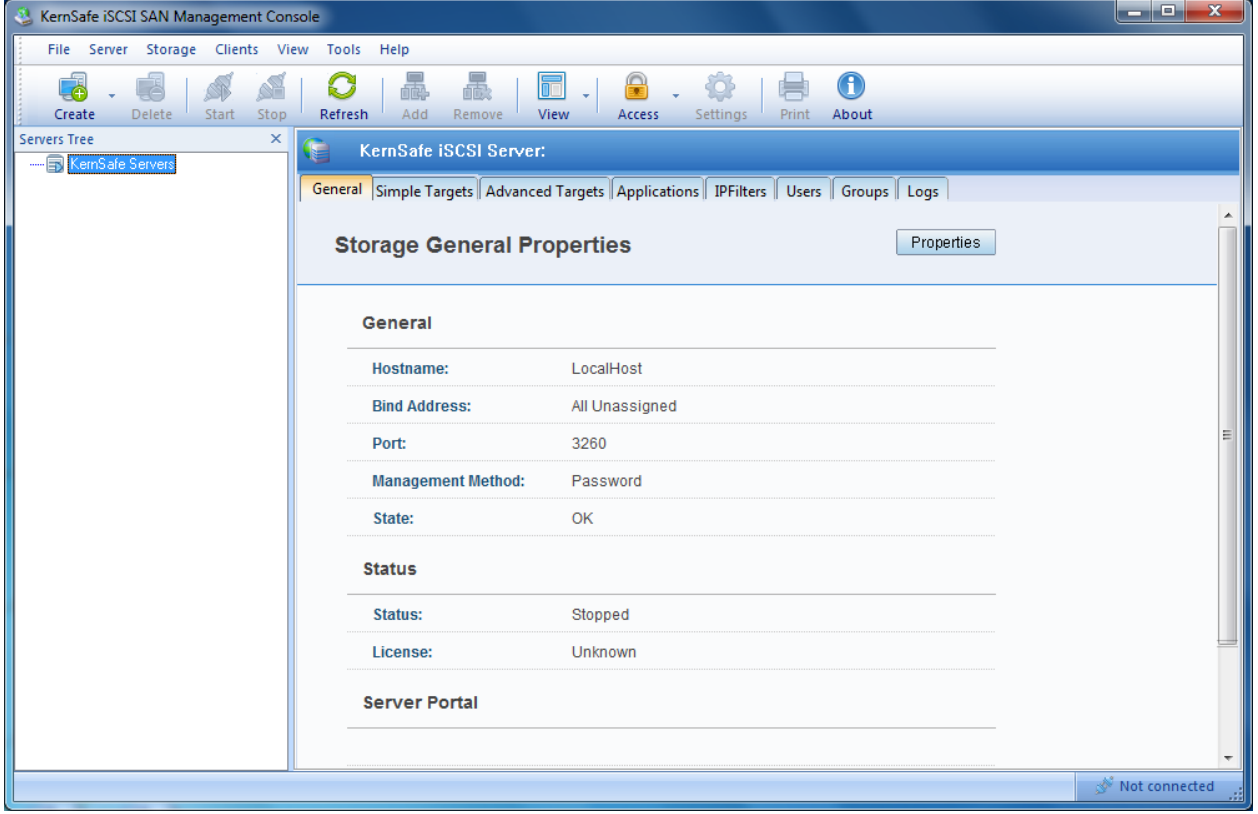

Select Server menu and then choose Add Server menu item, now Add Server dialog shows.

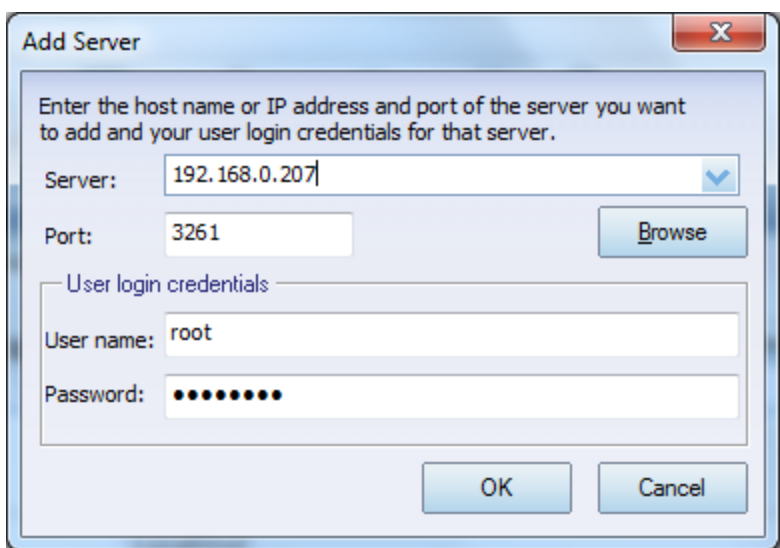

Type the address of the Linux machine, click the OK button to add.

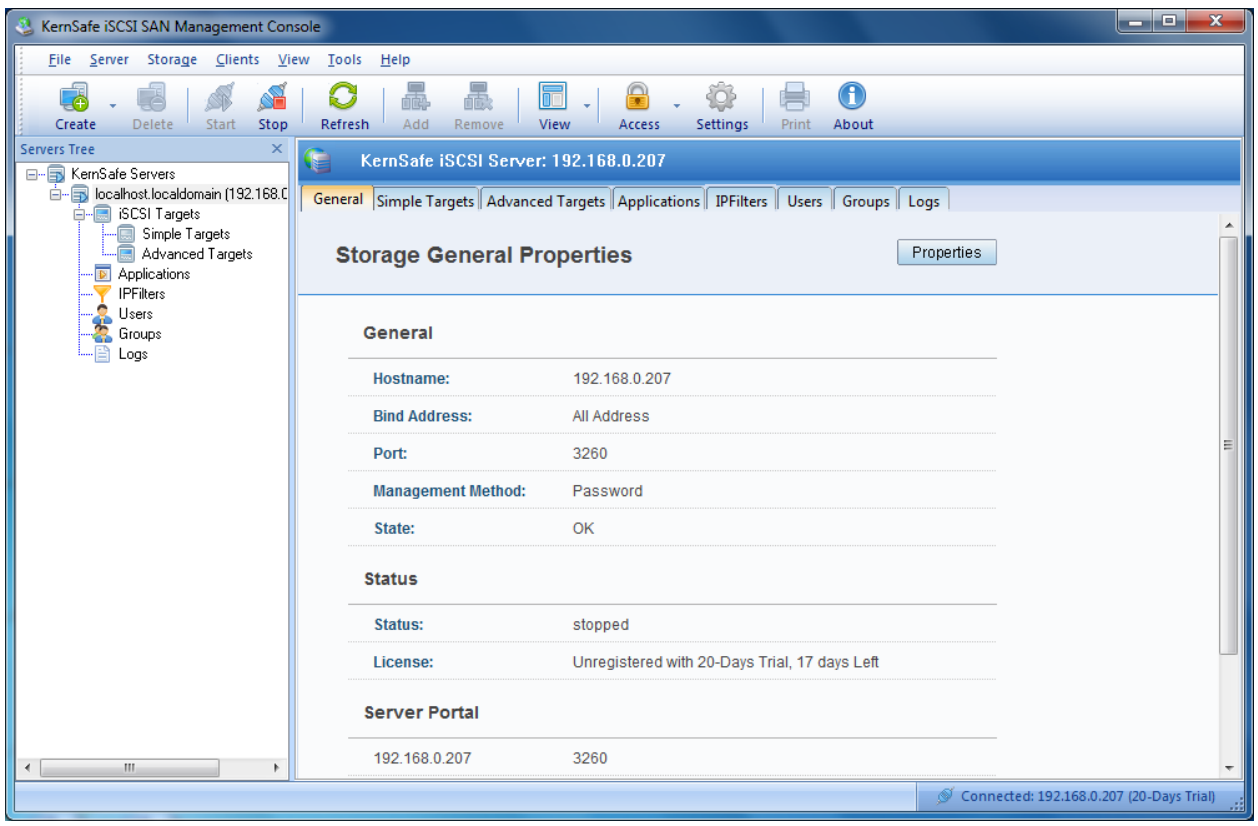

If successful, the Linux server will be added to the console for management, for considering security, you should modify remote management credentials.

Click the Settings button, then the iSCSI Settings dialog shows.

Change to Remote Control page.

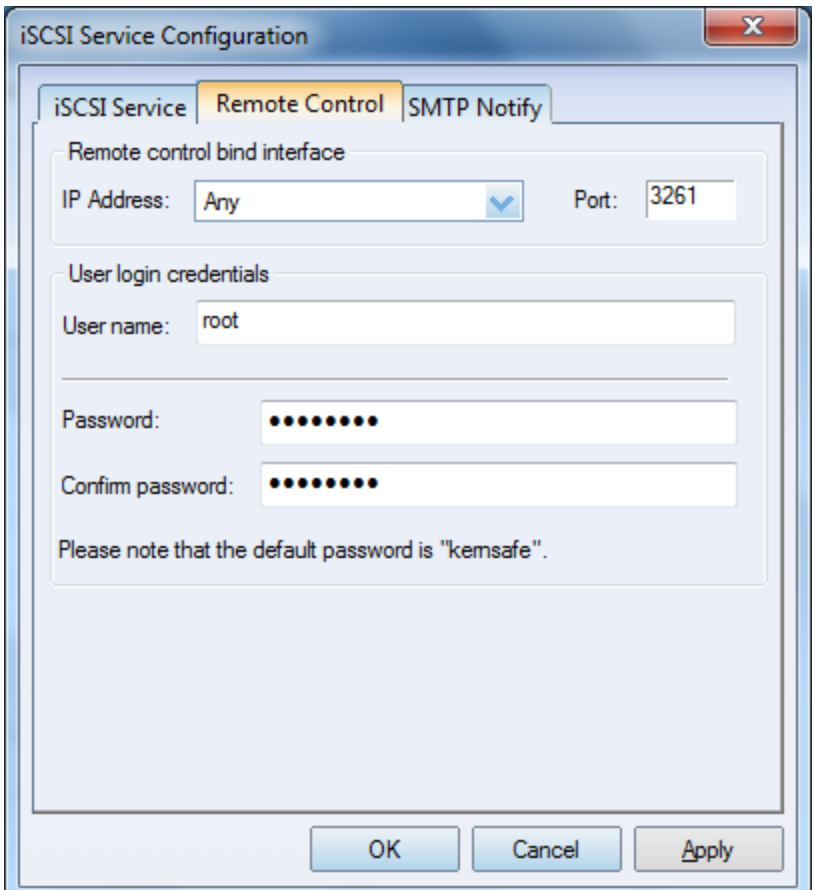

Type a new Password and Confirm password, click the OK to save changes.

Now you can fully manage KernSafe iSCSI SAN on Linux, for more information of the product using or put it into production, please see user's manual and solution white papers.

#### <span id="page-13-0"></span>**Contact**

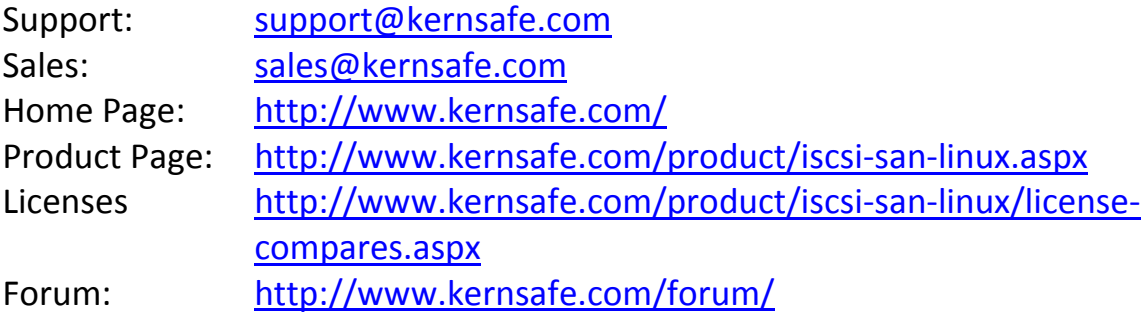

KernSafe Technologies, Inc.

[www.kernsafe.com](http://www.kernsafe.com/)

Copyright © KernSafe Technologies 2006-2015. All right reserved.